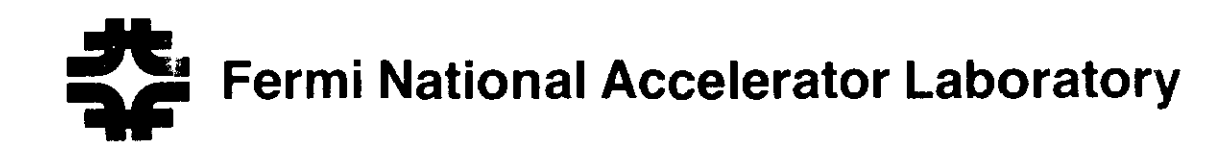

TM-1679

# **CANVAS: C++ Objects for Easy Graphics on an Evans** & **Sutherland PS390 Terminal. User's Guide**

Leo Michelotti and Richard Kick *Fermi National Accelerator Laboratory P.O. Box500 Batavia, Illinois 60510* 

August 27,1990

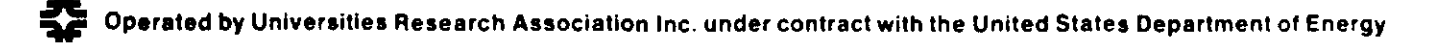

## CANVAS: C++ objects for easy graphics on an Evans & Sutherland PS390 terminal. User's Guide

Leo Michelotti Richard Kick

August 27, 1990

## 1 Introduction

The Evans and Sutherland PS390 terminal which resides in the X-Gallery HiBay area is a powerful, sophisticated graphics engine whose price/performance ratio approaches infinity because practically no one uses it.<sup>1</sup> The reason for this lack of enthusiasm is obvious: no self-respecting scientist still of sound mind would willingly choose to read, much less assimilate, the seven-volume set of manuals that accompanies this device. The information buried in those volumes is, of course, essential for programming the PS390 to do all the sophisticated things it is capable of doing, such as creating automobiles with doors that open and close and steering wheels which move synchronously with the front tires, all at the turn of a knob. Regrettably, doing simple things, such as viewing three-dimensional magnetic fields, is no easier than doing the most complicated ones.<sup>2</sup> There is at least one brand of third party software available for viewing data, but it requires specially formatted data files, it does not allow for data interaction, and as is usually the case with self-contained programs, it invariably does not do the one or two tasks needed for a given application. Another approach was used by Fermilab's Computing Division in writing a DI-3000 device driver for the PS390 terminal. This was a valid and useful project, but it must have been like trying to fit a square peg into a round hole. The PS390 is Phigs-like in its graphics protocols while DI-3000 is based on ACM Core, which was devised when graphics was viewed primarily as a means of drawing pictures rather than interacting with data.

The  $C++$  classes described in this note comprise an attempt to provide an object-oriented approach, and if there was ever a graphics terminal naturally suited to object-oriented programming, the PS390 is it. Since a canvas is not a program but *a variable to be used in programs*, users can write software to suit their particular needs. By simply declaring canvas variables the application program is provided with an object which accepts data and displays it automatically. Any number of canvases can be placed anywhere on the screen, so data can be viewed in a variety of ways simultaneously. Further, the "real-time" transformation

 $^1$  An excellent Macintosh commercial was developed along these lines. Two executives are discussing how to evaluate hardware performance. One suggests that the answer lies in counting "megaflops or megahertz something like that." The other counters that an easier way is to observe which computer people use most frequently. When the first objects that the criterion is not fair because people *like* to use a Macintosh he receives a withering look, suggestive of severe reductions in prospects for future promotion.

 $2$ Perhaps this is just the negative way of saying that complicated graphics is no harder than simple graphics.

capabilities of the PS390 are activated in one step by "connecting" its external devices, the dials and the puck, to the desired canvas. There is no need for the applications programmer to construct his own function networks, choose names for nodes, and do any of the other administrative tasks laid out in the manuals, including connecting the terminal to a host computer and initializing it. These are handled automatically by the canvases themselves, thus removing this clutter from the application program.

This User's Guide is arranged as follows. We offer in Section 2 four sample programs which illustrate the simplest usage of the canvas variables: canvas3d, canvas2d, and canvasRas. This is follwed by a description of (currently) available methods in Sections 3 and 4, the former dealing \vi th object-orinted graphics and the latter with raster graphics. What will be described is a minimal, "bare bones" implementation which we hope will be useful to anyone who wants an easy way to explore three-dimensional data without frills. It is not our objective to attempt, single-handedly, to provide an Interviews package for the  $PSS90.$ <sup>3</sup> However, features will continue to be added slowly as needed, especially with regard to (a) locate, pick, and identify functions, (b) three-dimensional cursors, (c) ready-to-use graphics objects, such as beamLine or surface, (d) new types of derived canvases, such as stripChart, menu, or tuneDiagram, and  $(e)$  construction of a canvas4d class. For those who might want to use these variables and their methods libraries and documentation can be found in the area ALMOND:: USR\$DISK4: [MICHELOTT. PUBLIC. CANVAS].

#### 2 Sample programs

The first two programs in this section were suggested by colleagues in Accelerator Division; the other two had no motivation other than to illustrate the usage of canvas variables. Almost complete listings are provided, but for our purposes, it is certainly not necessary to understand all their details. We shall walk through the important highlights of each.

All of these sample programs are available to anyone who might want to play with them to see what they actually look like on the screen. Simply (i) walk up to the XGal Hi Bay Mezzanine and log into your ALMOND account using the PS390 terminal; (ii) browse through the demo names by doing

\$ DIR ALMOND: : USR\$DISK4: [MICHELOTT. PUBLIC. CANVAS. DEMOS]•. DEMO;

and (iii) invoke a demo with

#### \$ =ALMOND: :USR\$DISK4: [MICHELOTT .PUBLIC. CANVAS .DEMOS] *<name>* .DEMO

where  $\langle$  name  $\rangle$  is the name of one of the demos seen in Step (ii). Further, it is possible to make hardropies of the PS390 display ( with the exception of canvasRas images ) by entering

#### \$=ALMOND: :USR\$DISK4: [MICHELOTT.PUBLIC.CANVAS]HARDCOPY

at VMS system level. A PostScript file named PS800.DAT will be written into your default directory.

#### 2.1 Data from files

This first program merely reads three-dimensional data from a set of files and displays them in a canvas. <sup>4</sup> Each file contained one-day temperature profiles at one of twenty-four stations around the ring. Each line

 $3$  Incidentally, the fact that our class has the same name as that used by SUN graphics is purely a coincidence and is not meant to suggest any correspondence.<br><sup>4</sup> The program in this section was suggested by Walter Kissel.

contained a *(time, temperature, station)* triplet, and it was desired to display these as twenty-four differentcolored curves. The *names* of all the data files were 'vritten into a separate file for program access.

We shall mark the important features of this program, flagged by their line numbers:

line 6: The canvas resource file, canvas.rsc, must be included before any canvas variables are declared and must have file scope, that is, it must be included *outside* of all "{ ... }" brackets (the most logical place being near the top of the file, as shown here). This header can be read from the area ALMOND: :USR\\$DISK4:[MICHELOTT.PUBLIC.HEADERS].

line 11: A number of forms are available for declaring canvas variables. This one employs two characterstring arguments to instance pic, a three-dimensional canvas. The first argument specifies how graphics transformations are to be carried out; we shall put off its detailed explanation to Section 3.1. The second requests a parallel, rather than perspective, projection from the three-dimensional "world" of data into the screen; perspective projections are the default.

lines 13-20: This fragment of code serves the dual purpose of placing axes within the canvas and alerting it to the data ranges it can expect. Each data file contains a 24 hour temperature profile at one of the the 24 stations around the ring. We choose temperature to be the z-axis, while "hour" and "station" will be the other two. The array minmax indicate the minimum and maximum values associated with each axis, while delta specifies the spacing between tic marks.

lines 22-25: Anticipating the desire to look at the data from various views, the PS390 dialbox is connected to the canvas's transformation "nodes." There are three basic data transformations which can be carried out: rotations, dilations, and translations. These statements will allow the first three dials to control rotations in three independent directions, the fourth, dilation (which is uniform in all three directions), and the last three, translations. Dial 5 is not connected to anything.

lines  $8, 33$ : Names of the data files are contained in a separate file, whose name will appear in the command line invoking the program, as in

#### \$ kissel namefile.dat

lines 37-54: These two while loops form the core of the program. The first reads the names of the data files, the second, the data. The temperature profiles are modelled as wireframes with the functions .startFrame (line 45), which initializes a wireframe, and .addToFrame (line 49), which continues it. Since transformations have already been connected, the dialbox can be used to manipulate the image *as it is being*  $d$ rawn.

line 53: It frequently happens at the end of a program that the last few data points sent to a canvas do not reach it because the Ethernet buffers have not been filled. The method .purgeBuff flushes these buffers and assures that all the data are displayed.

lines 58-61: Finally, we delay leaving the program. Upon exiting, canvas destructors are invoked, and they reset the PS390, destroying all the objects which have been created. Without the delay, this would happen before the user had a chance to examine his data. If it is desired to exit a program while leaving the objects intact – to make a hard copy of the screen, for example – then exit disgracefully with a  $\gamma$ .

#### PROGRAM LISTING

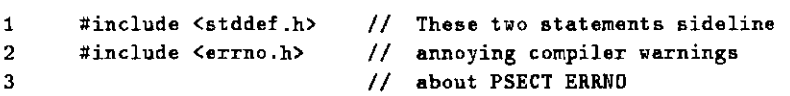

```
4 #include <stdio.hxx> 
\frac{5}{6}#include "canvas.rsc"
7 
8 main ( int argNum, char *fileList[] ) {
9 
10 // Declaring the canvas variable ................<br>11 canvas3d pic ( "00W", "orthographic" ):
      canvas3d pic ( "OOW", "orthographic" );
12 
13 // Setting up the axis system .................
14 double delta[3];
15 
      double minmax[6]; 
16 
      11 -12 x -12 -12 -12 -12 -12 -12 -12 -12 -12 -12 -12 -12 -12 -12 -12 -12 -12 -12 -12 -12 -12 -12 -12 -12 -12 -12 -12 -12 -12 -12 -12 -12 -12 -12 -17 
       minmax [0] = 1.0; minmax [2] = 1.0;
                                                      minmax[4] = 60.0;minmax [1] = 24.0; minmax [3] = 24.0;18 
                                                      minmax[5] = 120.0;19 
        delta[0] = 1.0; delta[1] = 1.0;delta[2] = 10.0;20 
      pic.makeAxes ( minmax, delta );
21 
22 // Connect transformations to dials ............<br>23 pic.connRot (1, 2, 3);
      pic.connRot ( 1, 2, 3 );
24 pic.connScale ( 4 ) ; 
25 pic.connTrans ( 6, 7, 8 ) ; 
26 
27 //Finally, read and display the data ......... . 
      FILE *dataFile;
29 FILE *nameFile;
30 char nameOfDataFile[ 80 ];
31 
32 
33 nameFile = fopen(fileList[1], "r'');
34 
35 char firstPoint = 1;
36 double time, temperature, station; 
37 while ( fscanf ( nameFile, "%s", nameOfDate ) != EOF ) {
38 dataFile = fopen( nameOfDataFile, "r" );
39 while ( fscanf ( dataFile,  "%le %le %le",
40 
                          ltime, ltemperature, lstation 
41 
                        \lambda42 
                != EOF 
43 
               ) { 
44 
           if ( firstPoint ) { 
             pic.startFrame( station, time, temperature); 
45 
46 
             :firstPoint = 0; 
47 
             continue; 
48 
             } 
49 
           pic.addToFrame( station, time, temperature ) ; 
50 
           }
```

```
51 fclose( dataFile ) ; 
52 firstPoint = 1; 
53 pic.purgeBuff(); 
54 } 
55 
56 fclose( nameFile ); 
57 
58 // Delaying program exit .......................<br>59 char dummvString[ 80 ]:
      char dummyString[ 80 ];
60 printf("\nPress RETURN to exit the program. \langle n'' \rangle;
61 gets( dummyString ) ; 
62 
63 }
```
#### 2.2 Eyeball curve-fitting

It frequently happens that one would like to fit to data from a parametrized family of curves, not by using automated (least squared error) methods but simply by looking at the curves and playing \\·ith the parameters until a decent fit is achieved *at localized regions of interest*. The program listed below enables this type of "exploratory data analysis." 5

lines 16-17, 146-157: This program had an interesting problem associated with it. I wanted two twodimensional canvas variables with file scope on the screen simultaneously. However, the declarative forms employed (lines 151 and 156) could be used only from within a function. The solution was to declare pointers to canvases (lines 16 and 17) which are assigned values *after* the canvases are declared (lines 152 and 157 ). This illustrates strongly that a C++ class acts *completely* like the original variables of the language.

Locations of the canvases on the screen are specified by two arrays,  $\tau t$  and 1b, which contain "normalized screen coordinates" - lying within  $\pm 1$  - of the right-top and left-bottom corners. Thus the canvas fit is to be centered vertically and occupy the left half of the screen, while resid will occupy the right half. (Compare lines  $151$  and  $156$  with line  $11$  of the preceding section.)

lines 159-165: After the canvases have been declared, translation nodes are connected to dials, as before. We are not interested in rotations for this application.

lines 172-176: The file containing  $(x, y)$  coordinate pairs is read and the data stored in two arrays. Line 176 contains one of those multi-purpose statements that non-C programmers sometimes find confusing. It simultaneously (a) reads the data file, storing one pair at a time, (b) counts the nun1ber of pairs stored, and (c) terminates when the end of file is reached.

lines 178-211: Then comes a block of code which makes an initial estimate for the parameters of a gaussian model from the data's statistics. Since it is not of interest, in the context of this document, we have omitted it.

lines 213-224: As in the previous example, axes are established, one for each canvas. The vertical axis parameters are different for the two windows, since fit is to display the data themselves, while resid will contain the display of residuals from the gaussian model.

 ${}^5$ The program in this section was suggested by Craig Moore.

lines 227-240: Three objects are to be plotted in the two canvases: the scatterplot of  $(x, y)$  coordinate pairs, the gaussian curve through those points, and the set of residuals. These are respectively given the tokens, already declared as char\* variables in lines 13-15, of dataGraf, curve, and residuals. dataGraf is plotted using the methods .startPts 1 to initialize, and .addToPts, to complete the display (lines 228-229). The methods .startFrame and .addToFrame implement the display of curve and residuals as wireframes. The colors are chosen from a template made available by  ${\tt canvas.rsc: \texttt{BLUE}, \texttt{MAGENTA}, \texttt{RED}, \texttt{YELLOW}, }$ GREEN and CYAN. Other colors can be obtained by linear interpolation, as in "0.3•RED + 0.7•YELLOW." The loop beginning at line 235 finishes the wireframes. Note that in addition to **.addToFrame**, the plot of residuals makes use of a method .joinToFrame (line 237). This enables residuals to be constructed from disconnected pieces, while curve is a completely connected wireframe.

lines 8, 242-249: The C++ class  $ttMenu$  was written some time ago and is convenient for writing programs with interactive steps. Its usage should be obvious from the context.

lines 64-141: The functions absChange (lines 64ff) and re!Change (lines 103ff) simply allow the user to alter the parameters of the gaussian either directly or by choosing multipliers or summands. The details are not of interest, *except for* lines 98 and 138: after changes are made, the two objects curve and residuals are redrawn...

lines 49-62: ... using the function reDraw(). After the old versions are erased from the canvases using remove ( lines 51-52 ), the new ones are put in their places: lines 53-61 almost exactly duplicate lines 232-241, in which these objects were originally drawn. The principal difference is that reDraw uses the pointers fitPtr and residPtr to refer to canvases.

lines 22-41: This block of code simply contains the gaussian function which is to be used as the family of curves for the fitting. The user will be able to manipulate four parameters ( lines 27-30 ) in order to achieve a "good" fit.

 $|$ PROGRAM LISTING

```
1 #include <stddef.h>
2 #include <errno. h> 
3 #include <stdio.hxx> 
4 #include <stream.hxx>
5 #include <math.hxx> 
6 
7 #include "canvas .rsc" 
8 #include "[michelott.cpp.headers]menu.hxx"
9 
10 #define MAXDATA 256 
11 const double twoPi = 6.2831853072;
12 
13 char• dataGrafi 
14 char* curve;
15 char• residuals; 
16 canvas2d• fitPtr; 
17 canvas2d• residPtr; 
18 double x [MAXDATA] , y[MAXDATA]; 
19 int nurn; 
20
```

```
21 
22 // *******************************<br>23 //
\begin{array}{cc} 23 & / / \\ 24 & / / \end{array}24 //Gaussian distribution to be used in fitting 
        \overline{1}26 
        double gsAverage = 0.0;
        double gsSigna = 1.0;27 
28 
29 
30 
31 
        double gsNormalization = 1.0;
32 
33 
        double gsPlatform 
         double gaussian ( double u ) {
           double w; 
34 double arg; 
                                         = 0.0;35 arg = (u - gsAverage) / gsSigma;<br>36 arg = -0.5 * arg * arg;36 \arg = -0.5 * \arg * \arg ;<br>37 w = \exp(\arg) / (\sqrt{1 - 1} + \sqrt{1 - 1})37 w = exp(\arg) / (\sqrt{2} + \sqrt{2}) \times \sqrt{2} \times \sqrt{2} \times \38 w •= gsNormalization; 
39 w \neq s gsPlatform;
40 return w; 
41 } 
42 
43 
44 // •••••••••••••• 
\frac{45}{46} //
46 // Manipulation routines in mainMenu<br>47 //
        \prime\prime48 
49 void reDraw() { 
50 int i; 
51 fitPtr -> remove( curve ) ; 
52 residPtr -> remove( residuals ) ; 
53 curve = fitPtr -> startFrame(x[0], gaussian(x[0]), RED );
54 residuals = residPtr -> startFrame(x[0], 0.0, YELLOW);
55 residPtr -> addToFrame(x[0], y[0] - gaussian(x[0]));<br>56 for (i = 1; i < num; i++)) {
        for ( i = 1; i < num; i++) {
57 fitPtr -> addToFrame (x[i], gaussian(x[i]) );<br>58 residPtr -> ioinToFrame (x[i], 0.0 );
           residPtr -> joinToFrame (x[i], 0.0 );
59 residPtr -> addToFrame (x[i], y[i] - gaussian(x[i]));
60 } 
61 fitPtr->purgeBuff{}; 
62 } 
63 
64 void absChange() { 
65 int choice; 
66 double value; 
67
```

```
68 start: 
........ <<< Lines 69-93 omitted >>> ..........
94 default: 
95 break; 
96 } 
97<br>98
     reDraw();
99 goto start; 
100 
101 } 
102 
103 void relChange() { 
104 int choice; 
........ <<< Lines 105-136 omitted >>> ..........
137 
138 reDraw(); 
139 goto start; 
140 
141 } 
142 
143 
144 main ( int argNum, char *fileName[] ) {
145 
146 
147 
148 
149 
     // Declaring the canvas variables \ldots..........
      double rt [2] , lb [2] ; 
      11 - 22 - 22 - 31b[0] = -1.0; 1b[1] = -0.5;150 rt[0] = 0.0; rt[1] = 0.5;<br>151 canvas2d fit (rt, lb, "WWW");
      canvas2d fit ( rt, lb, "WWW" );
152 fitPtr = kfit;153II ........................... . 
154 
155 
156 
157 
158 
159 
160 
161 
162 
163 
164 
165 
     1b[0] = 0.0; 1b[1] = -0.5;rt[0] = 1.0; rt[1] = 0.5;canvas2d resid ( rt, lb, "WWW" );
     residPtr = kresid;1/ Connect transformations to dials ............
     resid.connScale (1, "Scale" );
     resid.connTrans 2. "Horiz", 
                       3. "Vert" ) ; 
     fit.connScale (5, "Dilation" );
     fit.connTrans (6, "Horiz",
                       7. "Vert" ) ;
```

```
166 
167 // Reading data from the file , \ldots.
168 
169 
      FILE• 
xyFile; 
170 
      int 
              i; 
171 
172 xyFile = fopen(fileName[1], "r" );
173 
174 // Read the data file<br>175 num = 0:
      num = 0;
176 while ( f\text{ }f\text{ }s\text{ }c\text{ }anf ( xyFile, "%1f %1f", x + num, y + num) != EOF ) num++;
177 
178 //Find data scales 
179 
      double xmin 
                              x[0];
                     =180 
      double xmax 
                     \bar{\mathbb{R}}x[0]:
........ <<< Lines 181-209 omitted >>> ..........
210 gsSigma = signa;
211 gsNormalization = sqrt( twoPi) * sigma * ( ymax - ymin );
212 
213 
      // Setting up the axis system ..................
214 
      double delta[2J, minmax[4J; 
215 
216 
      II x ___________ y 
217 
       minmax [0] = xmin; minmax [2] = ymin;
218 
       minmax [1] = xmax; minmax [3] = ymax;
        delta[0] =219 
                             delta[1] = 1.0;220 
      fit.makeAxes( minmax, delta);
221 
                            minmax[2] = -1.5;222 
                            minmax[J] 
1.5; 
223 
                             delta[1] = 0.25;224 resid.makeAxes( minmax, delta); 
225 
226 
227 // Plotting the data 
228 dataGraf = fit.startPts(x[0], y[0], YELLOW);
229 for ( i = 1; i < num; i++) fit.addToPts( x[i], y[i]);
230 
231 //Plot the initial curve 
232 curve = fit.startFrame(x[0], gaussian(x[0]), RED
                                                                   ) : 
      residuals = resid.startFrame(x[0], 0.0,
233 
                                                            YELLOW);
                  resid.addToFrame( x[0], y[0] - gaussian(x[0]) );
234 
235 
      for ( i = 1; i < num; i++) {
                       (x[i], gaussian(x[i]) );
236 
        fit.addToFrame 
        resid.joinToFrame ( x[i], 0.0 );
237 
        resid.addToFrame (x[i], y[i] - gaussian(x[i]));
238
```

```
239 } 
240 fit.purgeBuff(); 
241 
242 // Activate the menu .....<br>243 ttMenu mainMenu:
      ttMenu mainMenu;
244 
245 mainMenu.setPrompt ( "PLAYFIT .. > " );
246 mainMenu .set Item( "Absolute change of parameters.", absChange } ; 
247 mainMenu.setltem( "Relative change of parameters.", relChange } ; 
248 
249 rnainMenu.go(); 
250 
251 }
```
#### 2.3 Fields

In addition to wire frames and clusters, canvases recognize vector fields as representable objects. The program below samples an electric dipole field at random points.

lines 23-38: A canvas variable is declared and customized more or less as in Section 2.1 except that "orthographic" view is not requested, which means the display will be in perspective.

lines  $45-52$ : The method .start VF initializes the vector field display. In the loop, getFieldAtPoint chooses a point randomly and calculates the field at that point. These are loaded respectively into the arrays x and E. Then, .addToVF (line 51) incorporates these new samples into the diagram as they are calculated.

PROGRAM LISTING

```
1 #include <stddef.h> 
2 #include <errno.h> 
3 #include <stdio.hxx> 
4 #include <math.hxx> 
5 #include "canvas.rsc" 
6 
7 extern double ran0( int*);
8 
9 
10 
11 
12 
13 
14 
15 
16 
     double x[3], a[3], b[3], E[3];
      int j;
      int \qquad \qquad ranSeed = -9;
      void getFieldAtPoint(); 
      inline void getNextPoint() { 
        for( int k = 0; k < 3; k^{++} ) x[k] = -8.0 + 16.0 * (ranO( kranSeed ));
       } 
17 main() { 
18 
19 
20 
      const int samples = 2500;
      int i;
```

```
21 
22 
23 
24 
25 
26 
27 
28 
29 
       char* dipoleField; 
       canvas3d picture ( "OW" ) ; 
       // Put axes into the picture
       double minmax[3];
       double delta [3]; 
       II ____ x _________ y 
_________ z 
       minmax[0] = minmax[2] = minmax[4] = -5.0;30 minmax[1] = minmax[3] = minmax[5] = 5.0;<br>31 delta [0] = delta [1] = delta [2] = 1.0;
31 delta [0] =delta [1] =delta [2] = 1.0;<br>32 picture.makeAxes(minmax.delta.RED):
       picture.makeAxes( minmax, delta, RED);
33 
34 
35 
36 
37 
38 
39 
       // Connect transformations to dials ............
       picture.connRot (1, 2, 3);
       picture.connScale (4);
       picture.connFrom ( 5 ); 
       picture.connTrans ( 6, 7, 8 ); 
40 // Set positions of the two sources .............<br>41 // x x v x x
       11 112 122 122 123 124 125 126 12742 a[0] = 0.0; a[1] = 0.0; a[2] = 0.5;<br>43 b[0] = 0.0; b[1] = 0.0; b[2] = -0.5;

44 
45II Main loop 
46 getFieldAtPoint();<br>47 dipoleField = picts
       dipoleField = picture.startVF(x, E);
48 
49 for ( i = 0; i < samples; i++ ) {<br>50 getFieldAtPoint();
50 getFieldAtPoint();<br>51 picture.addToVF(x
         picture.addToVF( x, E );
52 } 
53 
54 picture.purgeBuff(); 
55 // Delaying program exit ........................<br>56 char dummvString[ 80 ]:
       char dummyString[ 80 ];
57 printf("\nPress RETURN to exit the program.\n");<br>58 gets(dummvString);
       gets( dummyString );
59 
60 } 
61 
62 void getFieldAtPoint() { 
........ <<< Lines 63-86 omitted >>> ..........
87 }
```
 $\overline{a}$ 

#### 2.4 Fractals

A third flavor of canvas available for immediate use is canvasRas, a two-dimensional canvas designed for pixel operations: specifically, for scanning a region in  $R<sup>2</sup>$  and coloring pixels according to a user-specified algorithm. This is a useful technique for creating contour plots and is indispensable if one wants to become rich and famous, especially rich, by publishing fractal images.<sup>6</sup> The program shown below mixes a canvas3d, in which is plotted the Lorenz attractor, with three canvasRas variables, in which are displayed various portions of the Mandelbrot set.

lines 9-10: The external function lorenz propagates an orbit obeying Lorenz's differential equation, while mandelbrot determines the RGB color code of points in  $C \simeq R^2$  based on the number of iterates of the complex function  $f(z) = z^2 + c$  which "survive." We need not concern ourselves with their details here.

line 22: The last component of positioning arrays  $\texttt{rtf}$  and lbb, which appear in instancing the threedimensional canvas lorenzCnv, specify positions for the forward and backward clipping planes. These are used in conjunction with depth cueing on the PS390: points which are "farther away" from the observer are made to appear dimmer. The first two components locate the canvas on the screen, as in lines 151 and 156 of Section 2.2.

lines 40-50: An orbit of the Lorenz equation is modelled as a wire frame beginning at the point  $(0, 1, 0)$ . Over five thousand time steps are taken. Since the transformation nodes have been connected prior to this. in lines 35-38, the user can manipulate the attractor while it is being constructed.

lines 81-87: Three regions of the Mandelbrot set will be displayed in raster canvases, whose declarations include arguments rt and 1b indicating where they are to be placed on the screen, exactly as with canvas2d and canvas3d variables. The .setX and .setY functions then determine the domain in  $R^2$  to be associated with each one, after which .scan tells the canvas to scan its domain using the RGB color-coding function narned in the argument, mandelbrot.

PROGRAM LISTING

```
1 #include <stddef.h> 
2 #include <errno.h> 
3 #include <complex.hxx> 
4 
5 #include "canvas .rsc" 
6 
7II Declaring functions which generate Lorenz's attractor 
8 // and the Mandelbrot set................................<br>9 extern void lorenz (double*, double*, double*);
                               ( double*, double*, double*);
10 extern void mandelbrot ( double*, double*, int*, int*, int*);
11 
12 main() { 
13 
14II ++++++++++++++++++++++++++++++++++++++++++++++++++++ 
15 // Work begins here on the Lorenz attractor
16
```
 $61$  am told that the current rate for a single fractal "project" in the advertising industry is about \$150,000. At least, this is the price charged by a fractal pioneer who has left academia to devote himself full-time to these worthwhile pursuits.

```
17 
18 
19 
20 
21 
22 
23 
24 
25 
26 
27 
28 
29 
30 
31 
32 
33 
34 
35 
36 
37 
38 
39<br>40
      // Declaring the canvas variable ...............
      double rtf[3), lbb[3); 
      II ___________ x -------------Y _____________ z 
      1bb[0] = -1.0; 1bb[1] = -0.6; 1bb[2] = -1.0;rtf[0] = 0.6; rtf[1] = 1.0; rtf[2] = 1.0;
      canvas3d lorenzCnv( rtf, lbb, "OWO" );
      // Setting up the axis system .................
      double delta[3]; 
      double minmax[6];
      11 ____ x _ _________y _ ________z
      minmax[0] = minmax[2] = minmax[4] = -50.0;minmax[1] = minmax[3] = minmax[5] = 50.0;delta[0] = delta[1] = delta[2] = 5.0;
      lorenzCnv.makeAxes( minmax, delta, YELLOW);
      // Connect transformations to dials ............
      lorenzCnv.connRot (1, 2, 3);
      lorenzCnv.connScale ( 4 ) ; 
      lorenzCnv.connTrans ( 5, 6. 7 ) ; 
      lorenzCnv.connFrom (8);
      1/ Set initial conditions and launch the orbit \ldots.
41 
42 
43 
44 
      double x = 0.0;
      double y = 1.0;
      double z = 0.0;
45 char• attractor; 
46 attractor = lorenzCnv.startFrame( x, y, z, RED);
47 for ( int timeSteps = O; timeSteps < 5500; timeSteps++ ) { 
48 lorenz(kx, ky, kz);
49 lorenzCnv.addToFrame(x, y, z);
50 } 
51 
52 II++++++++++++++++++++++++++++++++++++++++++++++++++++ 
53II Work begins here on the Mandelbrot sets 
54 
55 // Declare five raster canvases in which we shall scan
56 // various pieces of the Mandelbrot set.
57 
58 
59 
60 
61 
62 
63 
      double rt [3] [2] ; 
      double lb [3) [2]; 
      II ______________ x 
      lb[0][0] = 0.6;rt[0][0] = 1.0;II ----------------
                          ______________y
                          1b[0][1] = -0.2;rt[0][1] = 0.2;
```

```
64 lb [1][0] = 0.6; lb [1][1] = -1.0;65 \text{rt}[1][0] = 1.0; \text{rt}[1][1] = -0.6;66II ---------------- ------------------
67 
      1b[2][0] = -0.2; 1b[2][1] = -1.0;68 
     rt[2][0] =0.2; \text{rt}[2][1] = -0.6;69 
70 double xLo[3], xHi[3], yLo[3], yHi[3]; 
71 xLo[0] = -1.7935; xHi[0] = -1.7365;
72 yLo[0] = -0.0285; yHi[0] = 0.0285;73II ---------------- ------------------
74 
     xLo[1] = -0.96;xHi[1] = -0.89;75 
     yLo[1] = 0.23;yHi[1] = 0.30;76 
     II ----------------
77 
     xLo[2] = -0.94;xHi[2] = -0.89;78 
     yLo[2] = 0.24;yHi[2] = 0.29;79 
      II ----------------
                          -------------------
80 
81 canvasRas* mandelCnv;
82 for ( int i = 0; i < 3 i++ ) {
83 mandelCnv = new canvasRas( \&( rt [i] [0] ), \&( lb[i] [0] ) );
84 mandelCnv \rightarrow setX( xLo[i], xHi[i] );
85 mandelCnv -> setY( yLo[i], yHi[i] ); 
86 mandelCnv -> scan( mandelbrot );
87 } 
88 
89 // Delaying program exit ........................<br>90 char dummvString[ 80 ]:
     char dummyString[ 80 ];
91 printf("\nPress RETURN to exit the program. \n"); 
92 gets( dummyString ) ; 
93 
94 }
```
## 3 Object-oriented graphics

In order to reduce the amount of space needed to list methods available to canvas variables, we have adopted a limited form for indicating options. Using this notation the line,

{ classA | classB }::mth( double x[3],  $\int \int \int \int x^* y$  ,  $\int \int$  char<sup>\*</sup> z  $\langle$  , double t  $\langle$  , int w  $\rangle$  |  $\rangle$ 

means that the method .mth is available both to class A and to class B using one of the following argument lists:

```
( double x[3], char* z ),
( double x[3], int* y, char* z, double t ), or
( double x[3], int* y, char* z, double t, int x ).
```
 $\rightarrow$ 

However, ( double x[3], int\* y, char\* z ) would not be allowed: unless otherwise indicated, all options at the same depth go together.

#### 3.1 Declarations

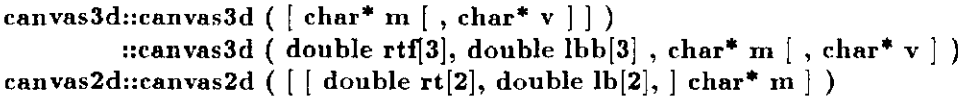

Canvas constructors are overloaded to provide various options for initializing the graphics display environment. The argument  ${char* m}$  requires some explanation. Three types of "real-time," interactive transformations are incorporated into canvases: rotations, dilations, and translations.<sup>7</sup> The argument  $m$  is a three-character string (excluding the terminating null character) which specifies the *rnodt* in which these transformations are to be carried out. For instance, rotations are carried out relative to three independent directions. If the first character in  $m$  is 'W', this means that these directions are to remain fixed in space (or, in graphics terminology, in the "world"); if it is 'O' then the rotation axes remain fixed relative to the objects being rotated. In the latter case, dials connected to the rotation node of a canvas (via one of the .connRot methods discussed below) will act like yaw, pitch, and roll controls. If 'W' is specified, however, the axes of rotation will remain fixed "in space" regardless of the orientation of the objects.

A similar criterion is set up with regard to translations, which also require specification of three axes, using the third character in m. The middle character controls the dilation, or "scaling," operation: if 'O' is chosen, then the invariant point of the dilations remains fixed in the object; if 'W', in the world.

The argument char<sup>\*</sup> v, if present, gives the user the option of specifying an orthographic view, rather than a perspective one: Any string not beginning with the character 'p' - such as  $v =$  "orthographic" -- will select the orthographic view. This will perform parallel projection of three-dimensional data onto the screen.

If more than one canvas is declared, the arrays  $\mathsf{rt}$ ,  $\mathsf{ht}$ ,  $\mathsf{rt}$ , and  $\mathsf{lb}$  indicate the size and position of each on the screen. The two components of rt and lb contain the *relative screen coordinates* of the right-top and left-bottom vertices of the canvas. Relative screen coordinates are always in the range  $\pm 1$  in each direction: they indicate position as though the screen were mapped onto  $\{(x, y) | |x| \le 1, |y| \le 1\}$ . For example, using  $\mathbf{r}$ t = (1, 1) and lb = (0, 0) will put the viewport in the upper right hand portion of the screen. If a rectangular viewport is requested, the one actually constructed will enclose the *largest* square that fits into this rectangle, with top right vertices matching. The three-dimensional arrays rtf and lbb are similar; their third argument indicates "depth," and sets the positions of the forward and backward clipping planes, which determine depth cueing.

Default declarations use no arguments. A canvas constructor assumes that the declared canvas will be the only one on the screen and give it maximum size. Data will appear in perspective, and depth cueing will be activated with forward and backward clipping planes set at  $\pm 1$ .

<sup>7</sup>There is actually one more, but we'll save it for later.

#### 3.2 Transformations

```
void canvas3d::connRot ( int dialX, [ char* labelX, ) 
                                 int dialY, \lceil \text{char}^* \text{ labelY}, \rceilint dialZ \vert, char* labelZ \vert)
                 ::connTrans (int dialX, \lceil \text{char}^* \text{ labelX} \rceil)
                                   int dialY, \lceil \text{ char* labelY, } \rceilint dialZ \lceil, char* labelZ \rceil)
                 ::connFrom ( int dial [, char* label ] )
void canvas2d::connRot (int dial [, char* label ])
                 ::connTrans ( int dialX, \vert char* labelX, \vertint dialY \vert, char* labelY \vert)
void \{ canvas3d | canvas2d |::connScale( int dial |, char* label | |)
```
These functions connect the transformation nodes of a canvas to the PS390's dial box so that they can be carried out interactively by turning knobs. As their names suggest, .connRot and .connTrans connect dials to a canvas's rotation and translation nodes respectively, and .connScale connects a dial to dilation. The integer arguments determine the dials associated with "x," "y," and "z" rotations - or just "z" rotations, in the two-dimensional case - and must lie between 1 and 8, inclusively; the string arguments determine the labels, limited to eight characters, which will appear in the LED displays above the associated dials. If labels are not specified, defaults will be used. An input dial integer less than 1 or larger than 8 will result in no transformation capability about the axis for which the dial number was intended. This is actually useful when it is desired to select fewer than all three axes for either rotations or translations.

.connScale requires only one integer argument for selecting the dial number to be used for dilation, as the transformation is carried out uniformly in all three dimensions. It is important to remember that the origin used for the scaling tranformation is determined by the mode argument, char\*  $m$ , used when declaring a variable of type canvas3d.

The .connFrom method, available only to canvas3d variables, allow the user to "move through" the data by changing the point of observation. Any rotation of the selected dial will result in the simulated movement of the user along the line connecting the original viewing position and the world axis system origin. If the viewing position is moved beyond the origin (the center of the display region), the data will apear to flip from front to back. <sup>8</sup>

#### 3.3 Building displayable objects

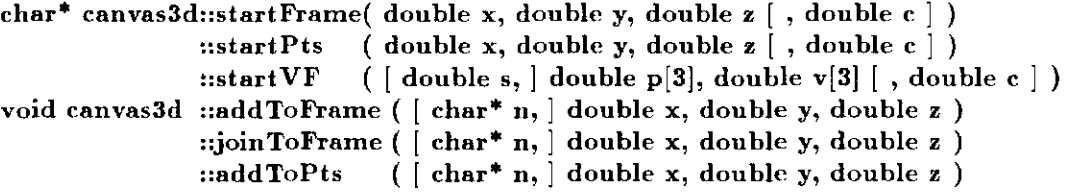

<sup>8</sup> This is a flaw which will be repaired eventually.

```
::addToVF (| \text{char}^* n, | \text{double p[3], double v[3]} )char* canvas2d::startFrame ( double x, double y [ , double c ] ) 
                ::startPts (double x, double y \lceil, double c \rceil)
                ::start VF (| double s, | double p[2], double v[2] |, double c |)
void canvas2d ::addToFrame (\lceil \text{char}^* n, \rceil double x, double y )
                ::joinToFrame ( [ char* n, ] double x, double y ) 
                ::addToPts ( \lceil char<sup>*</sup> n, \rceil double x, double y )::addToVF ( [ char* n, ] double p[2], double v[2] )void { canvas3d | canvas2d }::makeAxes( double m[6], double d[3] [, double c ] )
```
At the time of writing, canvases support displayable objects modelled as wireframes, point sets, vector fields, or axes. Displaying data as clusters of points is accomplished through the functions .startPts and .addToPts. The first initializes the object, and the second adds members to it. .startFrame, addToFrame, and .joinToFrame perform similar offices for wireframes. .addToFrame assumes the point given is to be attached to the frame via an edge; .joinToFrame makes the edge invisible: it "lifts the pen," as it were, before moving to the new point. Thus, a wire frame need not appear connected.

The .startXXX methods return a string which is the internal name of the object being created. One application of this, the removal of an object from a canvas, was illustrated in line 51 of the Section 2.2 listing. Another is given in the methods above: Normally, after an object is started, calls are made to .addToXXX methods in order to continue its construction, as done in lines 231-239 of Section 2.2. If that process is interrupted, and *another* object is started, we can still return to the original one by inserting ( the token containing ) the value returned by a .startXXX function as the char\* n argument. This is illustrated in the fragment below.

```
canvas3d zlorfik;
char* firstThingi 
char* secondThing;
double x, y, z;first Thing = zlorfik.startFrame(0., 0., 0.);
secondThird = zlorfik.startFrame( 1., 1., 1. );
zlorfik.addToFrame(x, y, z); // This refers automatically to
                               1/ the most recently started frame
zlorfik.addToFrame( firstThing, x, y, z ); 
zlorfik.joinToFrame( secondThing, 2.0*x, 2.0*y, 2.0*z );
```
Axes, built by the .makeAxes functions, are useful for orienting the observer with respect to data. The two required arguments are arrays which provide the ranges associated with each axis (double\*  $m$ ) and the spacing between tic marks (double\* d). Their usage was illustrated in all Section 2, for example in lines 16-19 of Section 2.1. Of course, the last (two) components of **double\* d** (**double\* m**) is (are) ignored by, and therefore not necessary for, canvas2d variables.

The optional argument double s that appears in the vector field function  $\text{startVF}$  is a multiplicative

"scale factor" for the vectors which serves to relate the units of the vector field to those of the underlying space. Its absence is equivalent to setting  $s = 1$ .

The argument double c refers to color. BLUE, MAGENTA, RED, YELLOW, GREEN and CYAN are automatically available as defined tokens, and can be inserted into this slot. Other hues can be obtained through interpolation, as in "O.1\*GREEN +  $0.9*YELLOW."$ 

#### 3.4 Miscellany

```
void canvas3d::setRange( double xMin, double xMax, 
                         double yMin, double yMax, 
                         double zMin, double zMax ) 
void canvas2d::setRange( double xMin, double xMax, 
                         double yMin, double yMax ) 
void { canvas3d | canvas2d }::setRange( double m[6] )
                           ::include( char* n ) 
                            ::remove( char* n ) 
void canvas3d::connAnimate( char g, int s } 
void canvas2d::connAnimate( int s )
```
Besides arranging the configuration of the axes, the .makeAxcs methods listed in Section 3.3 alert the canvas to the range of values it can expect. If necessary, the canvas then scales data so that all directions visually look *as though they had comparable dynamic ranges.* The .setRange methods provide a way of doing this *without* drawing axes. The argument double\* m is exactly the same as in Section 3.3; as before, the last two cornponents are not needed for canvas2d variables.

After an object is created in one canvas, it can be displayed in other canvases by using the .include function. Conversely, remove will remove objects from canvases, as was done in lines 51-52 of Section 2.2.

.connAnimate allows the user to activate an animated rotation about an axis of choice, determined by the argument char g, which should take on the values 'x', 'y', or 'z'. The other argument, int s, controls the rotation speed: a value of 1 causes the animation to operate at a speed of about 60 degrees per second, which is the fastest available; any other value will produce a slower rotation. The animation is begun by placing the locator puck on the tablet and pressing its green button, and it is stopped by pressing the red one.

### 4 Raster Graphics

The class canvasRas, unlike its cousins, canvas2d and canvas3d, is designed for pixel operations. Specifically, it can be used to generate color-coded contour maps of functions over  $R^2$ . As was demonstrated in Section 2.4, the user specifies an arbitrarily named function

void func( double\* x, double\* y, double\* r, double\* g, double\* b )

which accepts an  $(x, y)$  coordinate pair as input and produces its red-green-blue color code as output. The values must all satisfy  $0 \leq \pi$ ,  $*\mathbf{g}$ ,  $*\mathbf{b}$  < 255. Pixel operations are *not updated*, so canvas Ras variables should not overlap anything else appearing on the screen, including the VAX-produced messages displayed in the terminal emulator plane and the cursor.

#### 4 .1 Declarations

canvasRas::canvasRas(  $\lceil$  double rt $\lceil 2 \rceil$ , double lb $\lceil 2 \rceil$  )

Instancing a canvasRas variable with arguments determines its position on the screen. (For example, see line 83 on page 14.) As before,  $\tau t$  and 1b contain normalized screen coordinates, lying between  $\pm 1$ . If the default option (no arguments) is used, then the canvas will fill the entire available area, which means that it should be the *only* canvas in the program.

#### 4.2 Scanning the function

canvasRas::setX( double lo, double hi ::setY( double lo, double hi ) ::scan( RASTER\_FUNC scanFunction )

The desired image is rendered on the screen by setting a domain in  $R^2$  and then invoking .scan. The methods .setX and .setY determine the region to be scanned. Invoking .scan starts the actual data processing. The argument scanFunction is the name of the user-defined function described above. Usage was exemplified in lines 10 and 86 of Sec.2.4.

#### 4.3 Miscellany

canvasRas::erase() ::fullErase()

Invoking the .erase method will clear a single raster canvas; invoking .fullErase will clear *all* raster canvases on the screen.